## **T นานาสารระ**

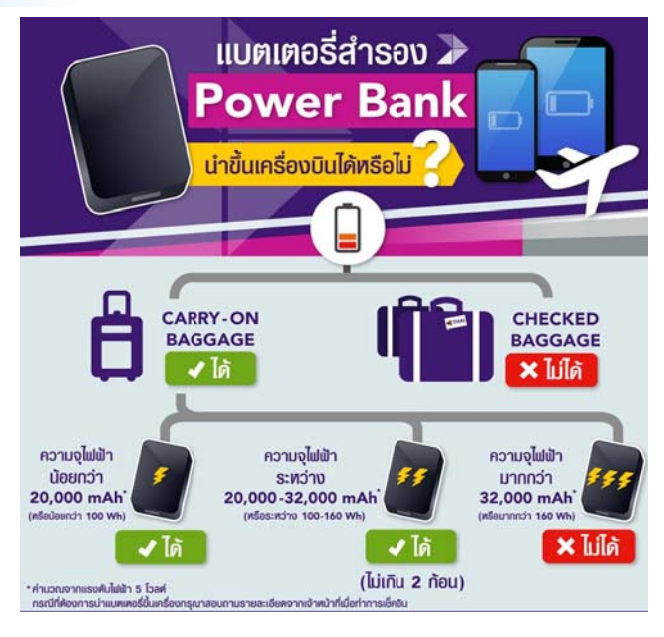

1. แบตเตอรี่สำรองสามารถนำใส่กระเป๋าติดตัวถือขึ้นเครื่องบินได้ในจำนวนและปริมาณที่จำกัด ได้แก่

1.1 แบตเตอรี่สำรองที่มีความจุไฟฟ้าน้อยกว่า 20,000 mAh หรือน้อยกว่า 100 Wh สามารถนำขึ้น เครื ่องได้ไม่มี มีการจํากัดจํานวน

1.2 แบตเตอรี่สำรองที่มีความจุไฟฟ้า 20,000 – 32,000 mAh หรือ 100-160 Wh สามารถนำขึ้น เครื ่องได้ไม่เกิ กินคนละ 2 ก้อน

1.3 แบตเตอรี่สำรองที่มีความจุไฟฟ้ามากกว่า 32,000 mAh หรือ 160 Wh ห้ามนำขึ้นเครื่องในทุ iอ 160 Wh หามนาขินเครืองเนทุก<br>-<br>เรียบเรียง : นางสาวรัตนา ปัญญาเครือ

### กรณี

2. ห้ามนำแบตเตอรี่สำรองใส่กระเป๋าเดินทางโหลดใต้เครื่องในทุกกรณี

ที ่มา http://www.itday.in.th/

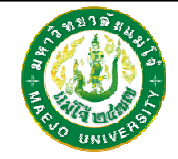

## **แนะนาแลํะะติชม : จดหมายข่าว ว IT งานเทคโนโลยีสสารสนเทศมหาวิทยาลัลัยแม่โจ้-แพร่ เฉลิมมพระเกียรติ**

คุณศักดา ปินตาวงค์ โทร.6093, คุณธนากร แนวพิชิต โทร.6095 คุณวรากร พลเสน โทร.6096, คุณรัตนา ปัญญาเครือ โทร.6097

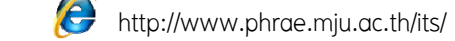

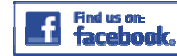

"งานเทคโนโ โลยีสารสนเทศ แม่โจ้ จ้แพร่"

#### **จด ดหมายข ปีที่1 ฉฉบับที่8่ขาว IT**

**งา นเทคโนโลยีสารสน นเทศมหาว ปีที 1 ฉบั ับท 1 tion Techno ology News letter**เt<br>ส<mark>เ</mark> **ิ ทยาลย ั ยแม ่โจ้-แพร่ เฉลมิพ พระเก ี ยรต ิ**

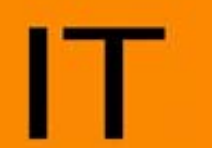

**\* ร ู ้จั กก ั บ Macintosh SE คออมพิวเตอร์ส่วนพระองคค์**

**ภายในฉบับ**

**\*วิธีการตั้งค่า Mail** 

**\*แบตเตอรี ่สํารองนําขึ ้เนเครื ่องบินได้หรือไม่?**

**iPad และ iPhone** 

นายกวัชชัย ชัยกวัชวิถี นาายธนากร แนวพิชิตนาายศักดา ปินตาวงค์ นา ายวรากร พลเสน นางสาวรัตนา ปัญญาเครื

**กองบรรณาธิการ**

**E Exchange ส ํ าหร ั บ iPo od**

**เคครื ่องแรก**

**i**

#### **ข วจากงาน IT**

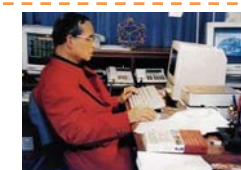

**ร ู ้จก ักก ั บ Macintosh SE คอมพิ พิวเตอรส์ ่วนพระองค์เครือ** หลายคนกาจจะไม่ทราบว่าคอมพิวเตอร์ส่วนพระองค์เครื่องแรกของในหลวงเรา คือ Macintosh SE ซึ่งมีเรื่องราวที่น่าสนใจ สำหรับพระอัจฉริยภาพในการใช้อุปกรณ์ไฮเทค

อย่างคอมพิวเตอร์ พระองค์ทร รงใช้คอมพิวเตอร์เครื่องนี้ในพ พระราชกรณียกิจต่าง <sup>ๆ</sup> ทั้งก การประดิษฐ์ ฟ้อนต์ไทยด้วยพระองค์เอง, การใช้คอมพิวเตอร์เพื่อบันทึกพระราชกรณียกิจต่าง ๆ ทั้ง ยังทรงประดิษฐ์ ส.ค.ส. ส่งถึงปวงชนชาวไทยด้วยพระองค์เองหลายปี Macintosh SE เป็นคอมพิวเตอร์ Macintosh รุ่นแรกของแอปเปิลที่มีให้เลือกระหว่างฟล็อปปี้ดิสก์ไดรฟ์ที่ สอง หรือฮาร์ดดิ ดิสก์ในตัว โดย Macintosh S E วางขายในช่วงเดือนมีนาค ม 1987 ถึงเดือน อ**Informat**

ต ุ ลาคม 1990 ช ช่วงเวลาเดียวกับ Macintosh II เป็นร ุ ่นต่อยอดมาจาก Ma acintosh Plus โดยมีรายละเอียยดสเปคดังนี้

- ชิพโมโตโ โรล่า <sup>68000</sup>ความเร็ว<sup>8</sup>เมกะเฮิร์ต
- รอม 256 กิโลไบต์
- ฮาร์ดดิสก ก์ในตัว <sup>20</sup>เมกะไบต์
- $\bullet$  มีช่องใส่แผ่นฟล็อปปี้ดิสก์ขนาด 3.5 นิ้ว
- $\bullet$  รองรับ Mac OS 3-7
- $\bullet$  น้ำหนัก 17 ปอนด์หรือ 7.7 กิโลกรัม

ราคา Macintosh SE รุ่นมีฟล็อปบี้ดิสก์ไดรฟ์ 2 ไดรฟ์ อยู่ที่ 2,900 ดอลลาร์ ส่วนรุ่นมี ฮาร์ดดิสก์ในตัว 20 เมกะไบต์อย ู ่ที ่ 3,900 ด ดอลลาร ์

> เรียบเรียง : นางสาวรตั ตนา ปัญญาเครือ ที ่มา http://w www.itday.in.th/

**ง งแรก**

**ธ ันวาคม**

### **IT** Tips and Tricks

**วิธีการตั้งค่ าMail Exchange สําห หรับ iPod iPad และ iP Phone**  (สำหรับผู้ที่ยังไม่เคยตั้งค่าใช้งานระบบอีเมล์มหาวิทยาลัยมาก่อน)

### 1. เข้าไปที่ Setting

2. เลือก Mail, , Contact, Calendar แล ละเลือก Add Account

### 3. เลือก Micr osoft Exchange

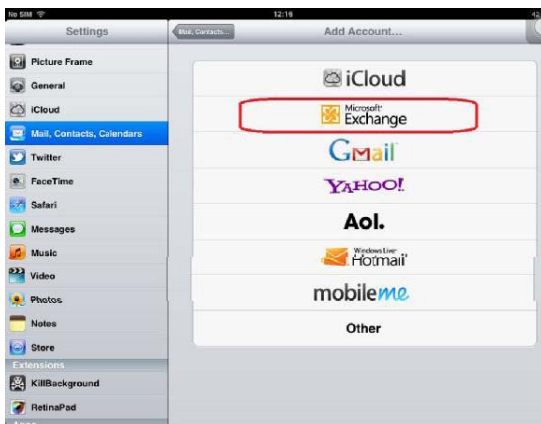

4. ให้ทำการตั้งค่า Exchange ดังต่อไปนี้

Email : ให้ทำการระบุอีเมล์

Do omain : Ex2010.phrae.m mju.ac.th

Us ername : ระบ ุ อีเมล์

Password : ระบุ password ของท่าน

Description : ระบุชื่ อของท่านได้ตามต้องการ เมื่อระบุค่าที่ถูกต้องแล้วให้เลือก Next

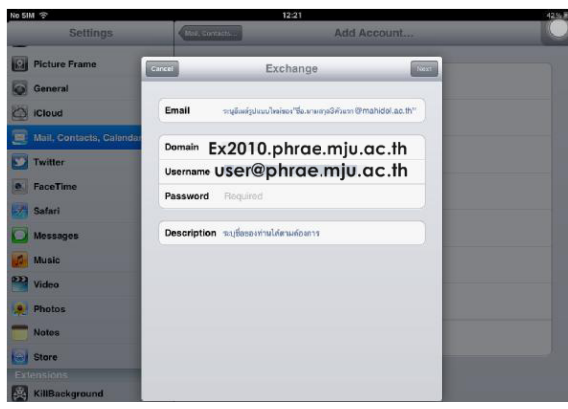

# **IT Tips and Tricks**

#### 5. เลือก Continue

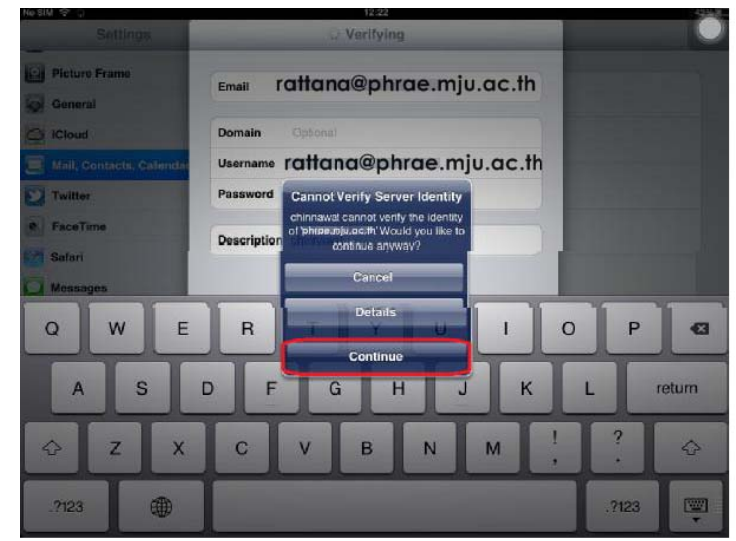

6. ระบบจะแสดงข้อมูลการตั้งค่าขอท่านให้เลือก Next และเมื่อกด Next แล้วให้ท่านรอสักครู่ ระบบจะทำ การตรวจสอบ ซึ่งใช้ระยะเวลาช้าหรือเร็ว ขึ้นอยู่กับเครือข่ายที่ท่านใช้งานอยู่ ะบบจะทา<br>,<br>นให้ท่าน

7. ให้เลือก On ใน Mail และ Save เป็นอันเสร็จสิ้นในการตั้งค่าระบบ Mail Exchange หลังจากนั้น ออกสู่หน้าจอหลัก home และเข้าใช้งานอีเมล์ได้จากโปรแกรม Mail ใน iPod iPad และ iPhone

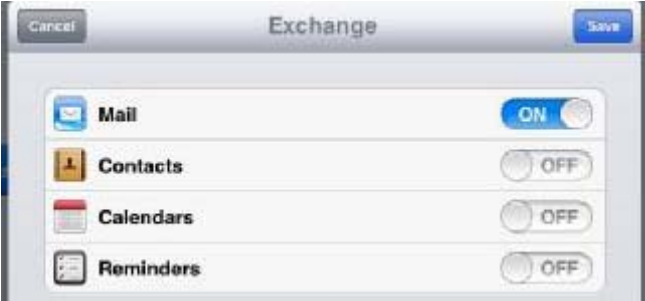